## 選讀 e 學中心「臺南市政府組裝課程」操作說明

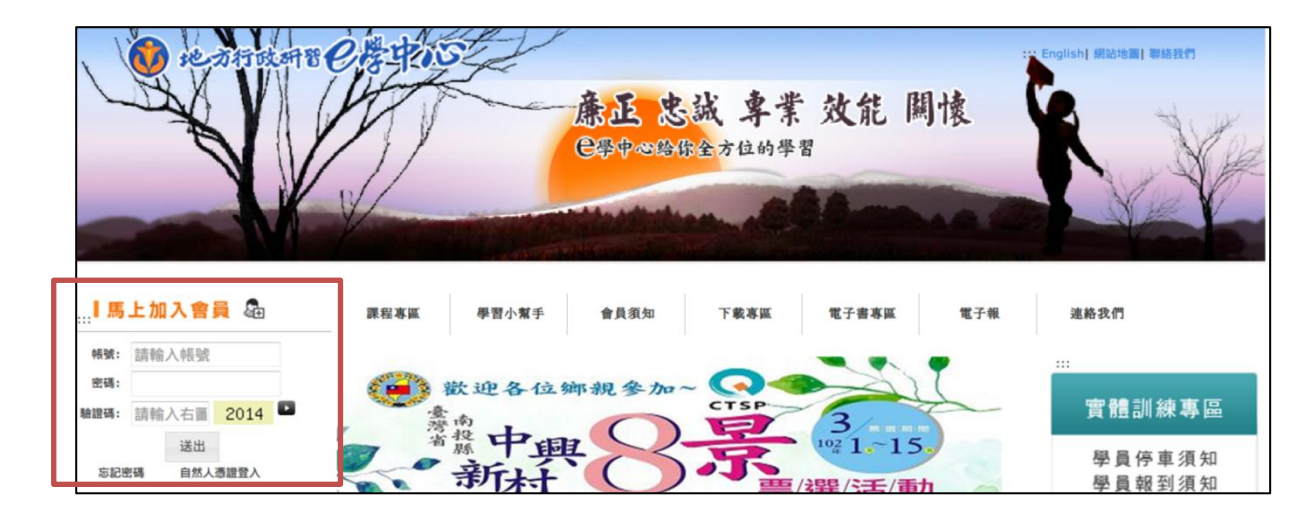

一、請先登入 e 學中心[\(http://elearning.rad.gov.tw/\)](http://elearning.rad.gov.tw/)

二、登入後請依序展開「地方政府自製化組裝課程專區」、「台南市政府組裝

課程」後,點選「臺南市政府組裝課程」

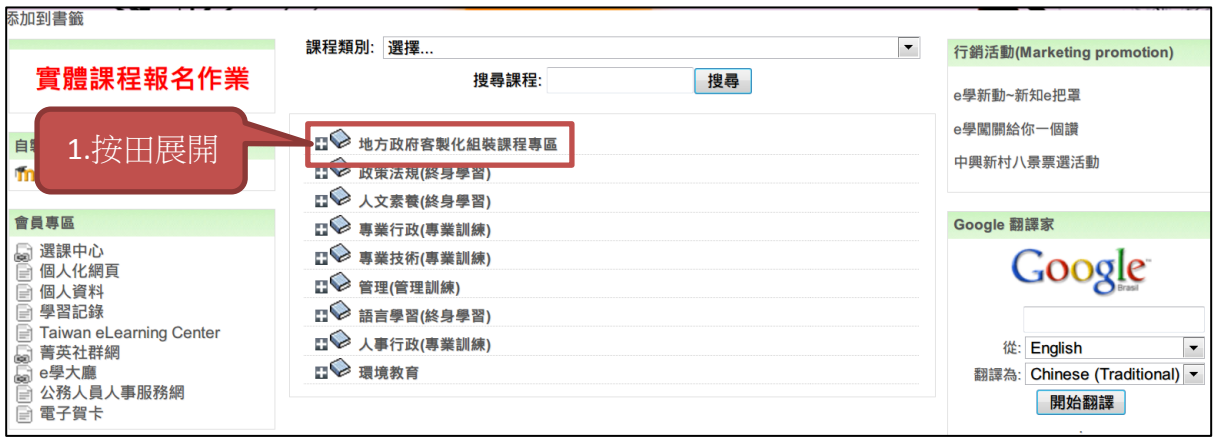

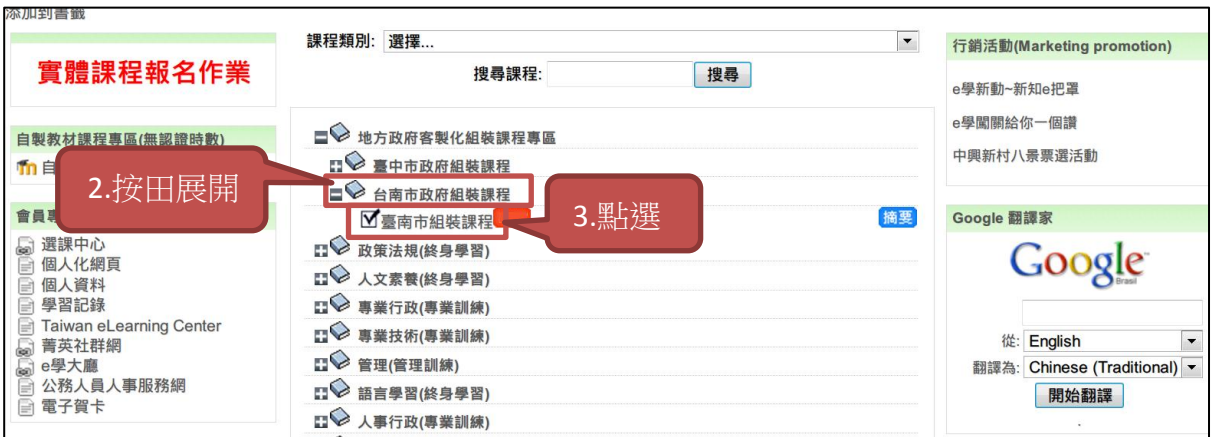

## 三、點選「是」加入本組裝課程

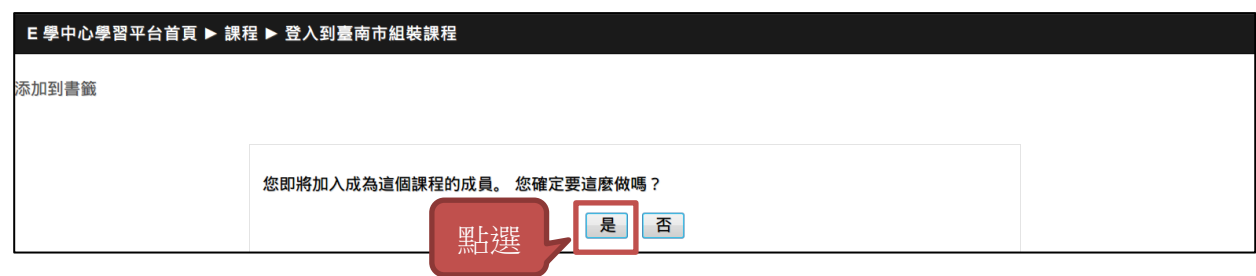

四、完成註冊後會顯示本組裝課程內所有課程清單,即可進入個別課程研讀

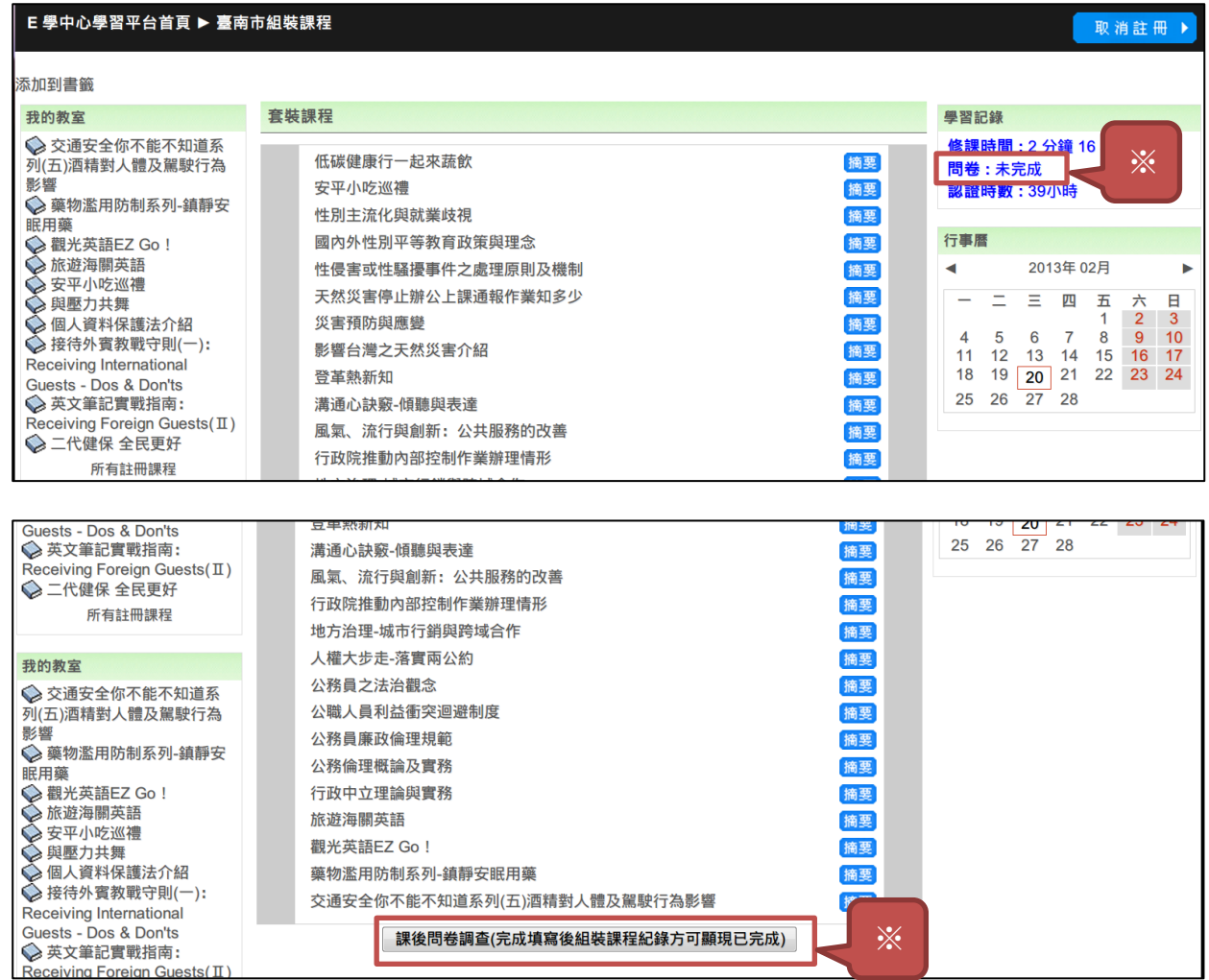

※請注意:完成組裝課程後請填寫課程清單最下方的課後問卷調查,本組裝

課程紀錄才會顯示已完成